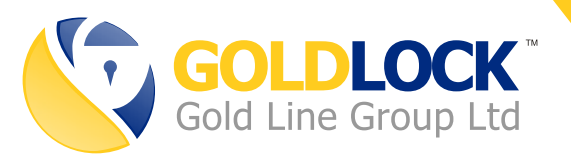

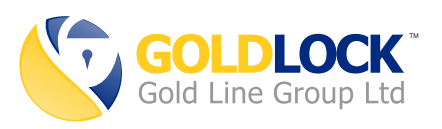

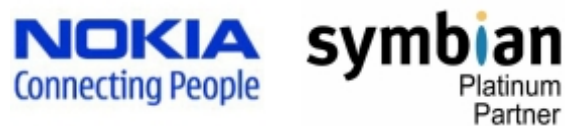

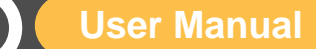

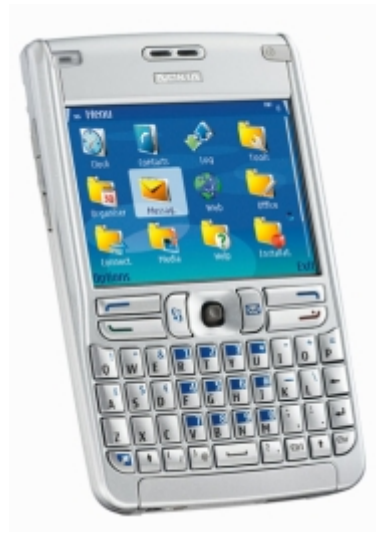

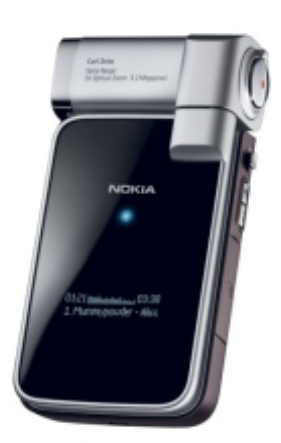

# $\odot$  **Security Warnings**

- Only calls/text messages which are communicated with GOLD LOCK are secure, normal calls/text messages on the device are not secure.
- Prevent access to the secure phone device to people that you don't trust.
- Prevent installation of untrusted software on the secure phone.
- For maximum security it is recommended to switch off infra red and Bluetooth connections on the secure phone.

# **Pre Requisites**

• Both SIM cards participating in the call must be "data calls" (CSD) enabled

• Phone must be on GSM Network Mode – Go to Menu, Tools, Settings, Network, Network Mode – Choose GSM (Not Dual). The phone must be online with a SIM card inserted prior to changing this setting.

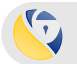

**02**

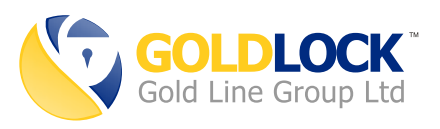

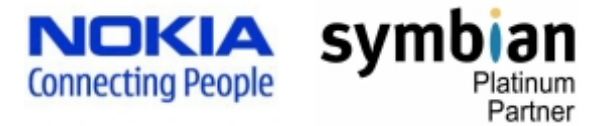

# **User Manual**

### **Installation / Un-installation**  $\bigodot$

**IMPORTANT NOTE:** Please make sure the phone is in GSM mode (See Pre Requisites section for details)

### $\bigodot$ **To install the application using a data cable:**

- Install the Nokia PC suite (from the CD inside the box)
- Attach the data cable to the USB port of the PC.
- Connect the data cable to the Nokia device.
- Make sure the phone is identified by the PC.
- Double click the SIS installation file on the PC.
- Follow the on screen instructions to complete the installation.
- From the installed applications menu, click on Gold Lock to activate.
- Confirm service note.
- Wait for 3 minutes while system is initialized (in the background once per phone restart).
- Select Options, Settings, Disable bill warnings, Confirm.
- Select Options, Settings, Enable auto start
- Go to Options, Register.
- Insert your registration code.

#### $\bigodot$ **To remove the application:**

- Open the phone's Application Manager.
- Mark the GOLD LOCK application, choose Options, Remove.
- Confirm the following messages by the uninstaller.

#### $\bigodot$ **To upgrade – install a newer version**

- Perform the steps to remove the old version.
- Perform the steps to ferriove the old version.<br>- Perform the steps to install the new version.

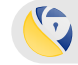

**04**

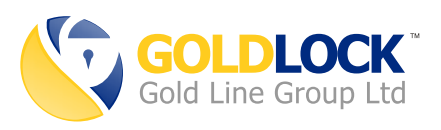

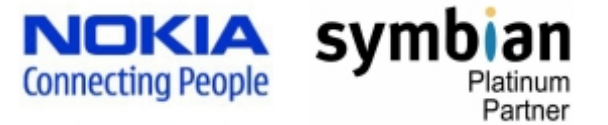

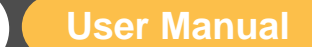

## **Usage Instructions**

• **Wait for 3 minutes after installation or phone boot, to enable the encryption software to fully load.**

### • **To initiate a call:**

- Press the "C" button until the GOLD LOCK application appears. You can also call the GOLD LOCK application by pressing the menu button and choosing the GOLD LOCK icon.

- Type the phone number you wish to call.

- If you want to choose a number from your contacts list, go to Options => Contacts and choose a contact name from there.

- To start dialing, press one time on the joystick button, or the green dialing button.

- You can begin the conversation after the message "Secure Call Started". You may verbally confirm

with the recipient side that both red verification codes on screen are identical, as an extra measure of security.

### • **To receive a call:**

- When your phone receives a secure call, the encryption software automatically detects it.

- Choose "Answer" or "Reject".

### • **To send a secure text message during a call:**

- While in a secure call, choose "Messages", then press on "Create Message".
- Type the text you wish to send (you can switch between languages and
- numbers using the PEN key).
- Press once on the joystick to send the message.

## • **Volume control: you can easily raise or lower the hearing volume with the joystick button (to raise push button up, to lower push button down).**

**03**

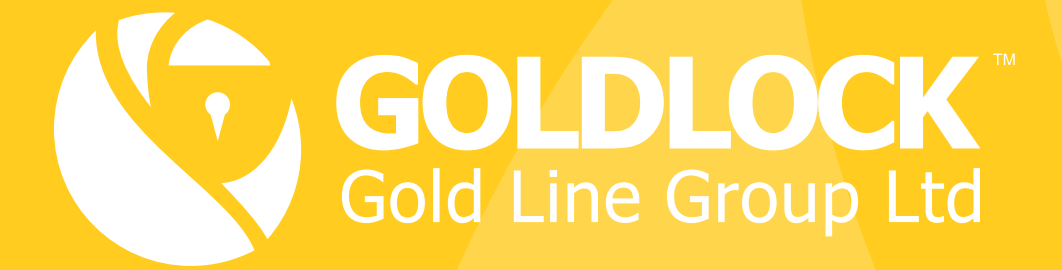

**Tel:**  +972 8935 2335

**URL:** www.gold-lock.com

**Email:** info@gold-lock.com